**Министерство образования Пензенской области Муниципальное бюджетное общеобразовательное учреждение средняя общеобразовательная школа им. М.Ю.Лермонтова с. Засечное Пензенского района** 

# **Научно-практическая конференция «Старт в науку»**

# **секция «Информатика»**

# **Универсальный демонстрационный измерительный прибор на базе микроконтроллера Arduino**

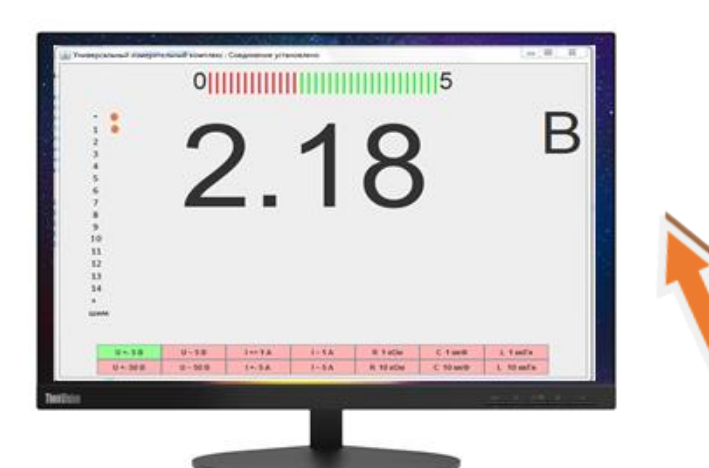

**Выполнил: Кулаков Дмитрий ученик 10 класса МБОУСОШ им.М.Ю.Лермонтова с.Засечное Пензенского района Научный руководитель: Емельянов Игорь Борисович учитель информатики**

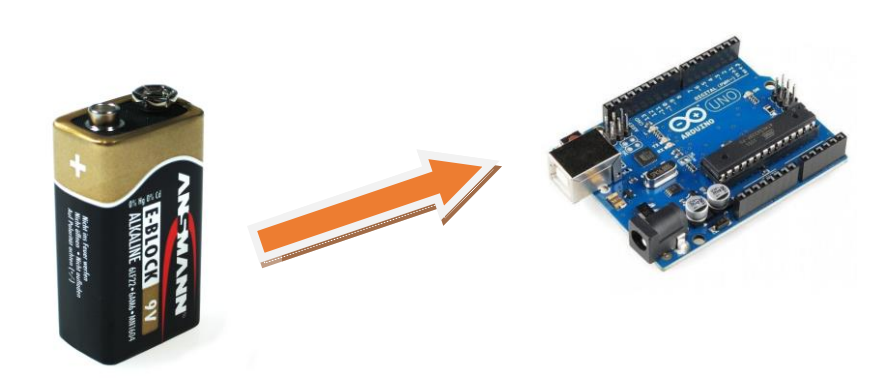

# СОДЕРЖАНИЕ

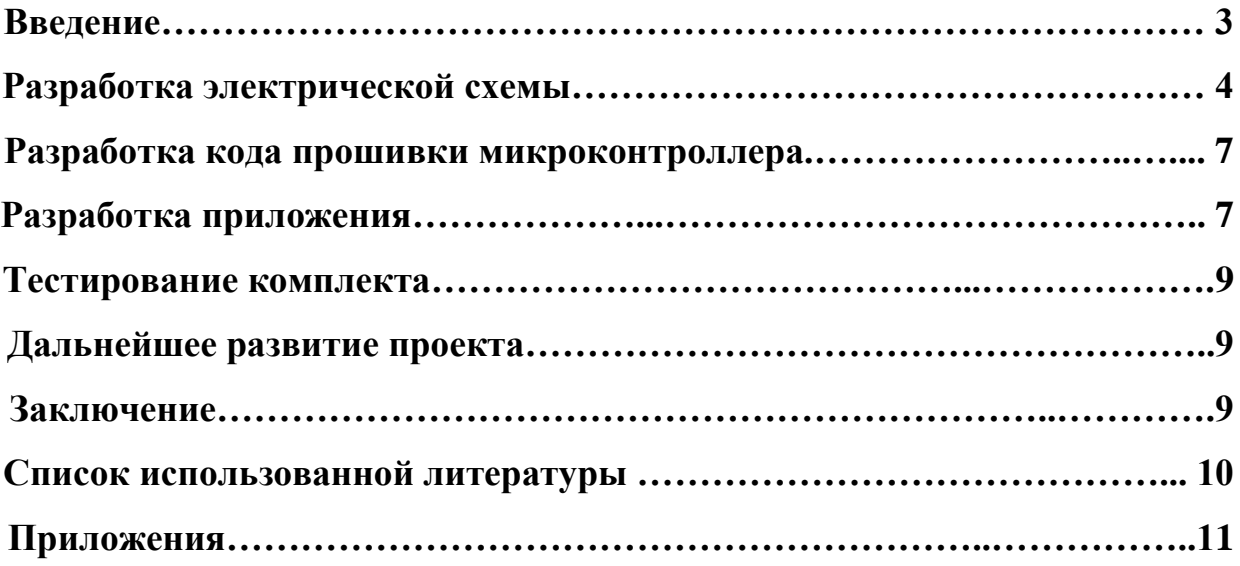

# **1. Введение.**

#### **Актуальность работы:**

Изучение основ электротехники и тем школьной физики, связанных с изучением электромагнитных явлений не только формирует научное мировоззрение и позволяет успешно сдать государственную аттестацию, но и позволяет накопить навыки, применяемые в повседневной жизни, например, при использовании электрических приборов и устройств.

Важнейшей составляющей частью урока физики является демонстрационный эксперимент. Я учусь в современной школе, оборудованной по последнему слову техники, но у небольших сельских школ зачастую не хватает финансирования для оснащения кабинета физики современным оборудованием, а приборы, приобретенные ранее, со временем приходят в негодность.

Цена на новые приборы очень высока. Приведу некоторые расценки на оборудование, которые я нашел в сети Интернет.

*Амперметр с гальванометром демонстрационный ……………….7377.00 руб. Вольтметр с гальванометром демонстрационный………………...7987.00 руб.* (информация с сайта [http://labbox.ru/\)](http://labbox.ru/)

В тоже самое время практически каждый кабинет физики, даже в сельской школе, оборудован проекционным оборудованием, подключенным к компьютеру.

Возникла идея создать устройство на базе микроконтроллера Ардуино, подключаемое к компьютеру, и написать программу, которая позволяет считывать данные с микроконтроллера и отображать цифровую и аналоговую информацию на монитор или экран проектора.

В результате успешной реализации идеи школа получит значительный выигрыш в бюджете.

#### **Цель исследования**:

- **1.** Изучить принципы измерения электрических величин. Познакомится со схемотехникой деления напряжения, выпрямления напряжения.
- **2.** Изучить вопрос преобразования электрического сигнала в цифровую информацию.
- **3.** Исследовать возможность применения полученного программного продукта проведения демонстрационного эксперимента и лабораторных работ на школьных уроках физики.

### **Задачи:**

1. Разработать электрическую схему подключения микроконтроллера к реальным электрическим схемам.

2. Разработать код прошивки микроконтроллера для преобразования электрических величин и передачи цифровой информации через СОМ порт.

3. Разработать кроссплатформенное десктопное приложение, которое позволит интерпретировать информацию и представить ее для отображения на мониторе или экране проектора.

**Предмет исследования**: Электрические схемы, микроконтроллер, компьютер.

**Методы исследования:** измерение, сравнение, эксперимент, тестирование программных продуктов.

**Практическая значимость:** полученное в результате работы программное обеспечение будет иметь невысокую стоимость и позволит заменить демонстрационные измерительные приборы.

# **2. Разработка электрической схемы.**

# **2.1. Постановка задачи**

Аналоговые входы микроконтроллера позволяют измерить постоянное напряжение от 0 до 5 вольт.

Требуется разработать схему, которая позволит привести измеряемые величины к заданному значению.

# **2.2. Измерение постоянного напряжения.**

Для измерения постоянного напряжения решено было выбрать два диапазона: 0-5 В и 0-50 В. Первый диапазон позволяет подключить напряжение напрямую к аналоговому входу, а второй потребует делитель напряжения.

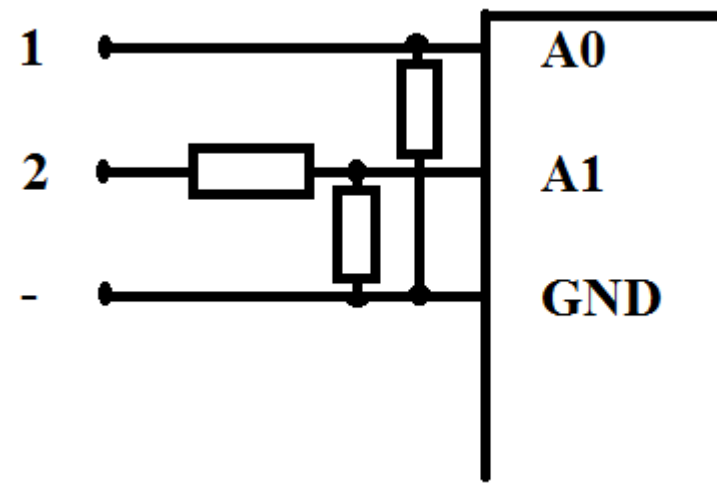

*Рисунок 1. Схема делителя напряжения.*

Вход 1 подключается к измеряемому напряжению до 5 вольт, вывод 2 до 50 В. Между входами микроконтроллера и GND обязательно включение «противошумных» резисторов. Резистор «деления» для измеряемого диапазона 0-50 В должен быть в 10 раз больше, чем «противошумный».

# **2.3 Измерение переменного напряжения.**

Схема подключения делителя на два диапазона для переменного напряжения отличается включением в цепь выпрямительных диодов и сглаживающих электролитических конденсаторов.

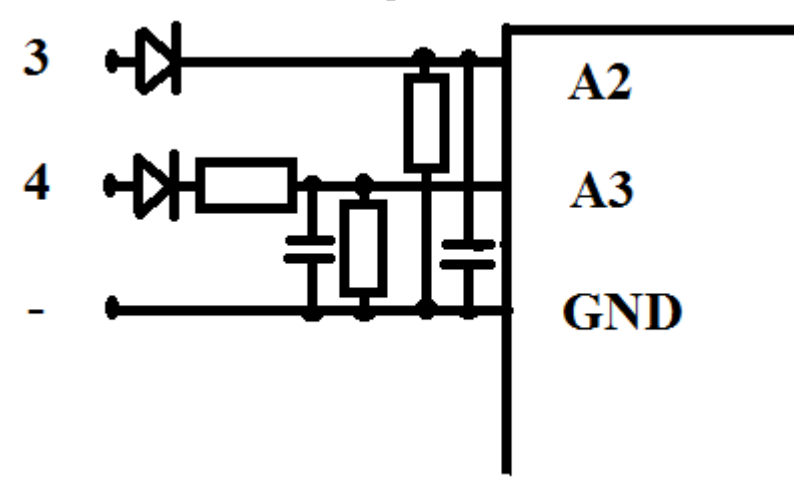

*Рисунок 2. Делитель для переменного напряжения.*

Коэффициент деления и диапазоны измерения такие же, как и для измерения постоянного напряжения.

# **2.4 Измерение постоянного тока.**

Измерение силы тока в моем комплекте основано на измерении падения напряжения на резисторе малого сопротивления и достаточно большой мощности. В качестве резистора использовалась нихромовая проволока диаметром 0,6 мм. Длина проволоки найдена экспериментальным путем.

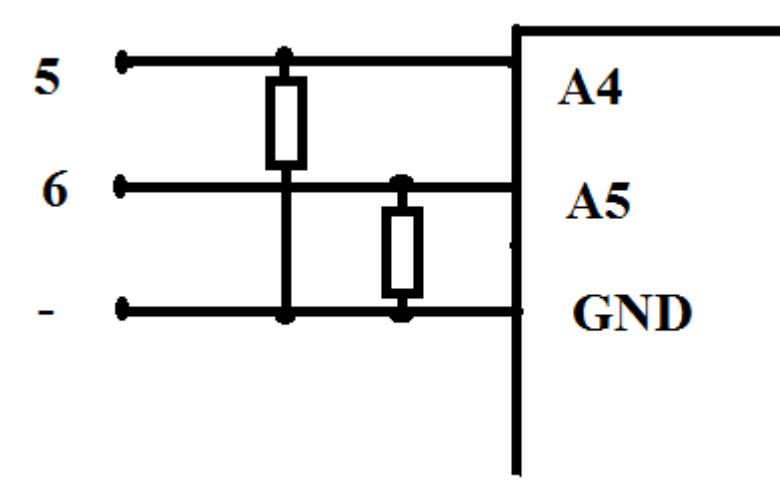

*Рисунок 3. Измерение постоянного тока.*

### **2.5 Измерение переменного тока.**

Измерение переменного тока происходит путем выпрямления и сглаживания падающего напряжения.

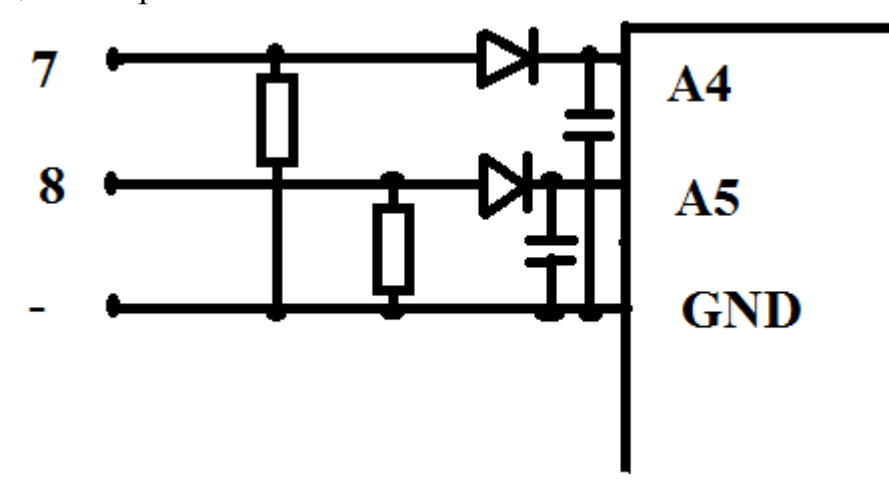

*Рисунок 4. Измерение переменного тока.*

# **2.6 Измерение сопротивления.**

Измерение сопротивления происходит путем измерения падения напряжения на «опорном» резисторе, которое будет меняться в зависимости от величины измеряемого сопротивления.

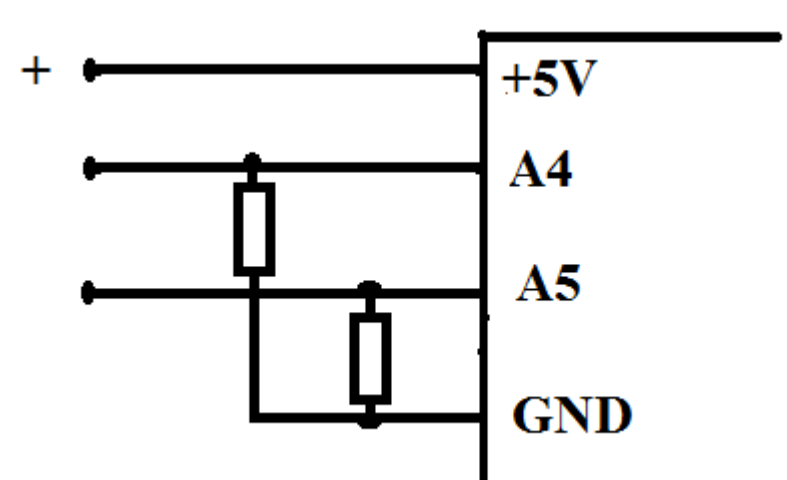

*Рисунок 5. Измерение сопротивления.*

Монтажная плата выполнена методом химического травления фольгированного текстолита хлорным железом.

Для переключения входов измерителя решено было отказаться от галетного переключателя с целью рассмотрения вопроса проведения одновременных измерений различных электрических параметров.

# **3. Разработка кода прошивки микроконтроллера.**

Программа прошивки микроконтроллера выполняет следующие функции:

- обеспечивает передачу данных по СОМ-порту.

- в зависимости от принимаемых данных производит считывание уровня сигнала с соответствующего аналогового входа.

- передает с установленной периодичностью уровень считанного сигнала.

Полный код прошивки можно посмотреть в приложении 1.

### **4. Разработка приложения.**

Приложение разрабатывалось в интегрированной среде разработки Eclipse. Для обеспечения кроссплатформенности приложения для разработки использовался язык программирования Java SE8.

Оконный интерфейс приложения реализован с помощью библиотеки **javax.swing,** обработка событий **java.awt.event**.

В проект подключены сторонние библиотеки **аrduino.jar** и **jSerialComm.jar**. Структура проекта изображена на рисунке 7.

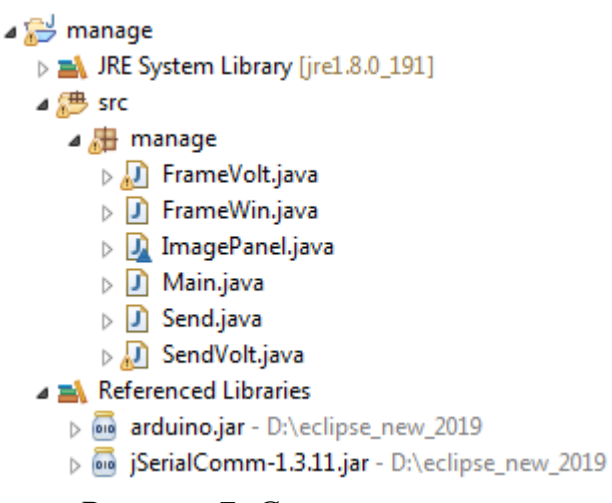

*Рисунок 7. Структура проекта..*

### **4.1 Интерфейс приложения.**

Так как есть решение дальнейшего развития проекта, то перед запуском приложения необходимо пройти своеобразную «авторизацию» подключаемого микроконтроллера:

- ввести номер порта СОМ

- выбрать наименование виртуального измерителя.

К одному компьютеру можно подключать несколько микроконтроллеров и перед запуском их необходимо «авторизовать».

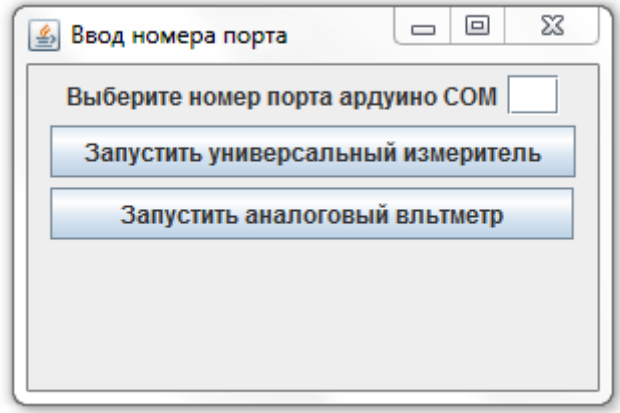

*Рисунок 8. Окно «авторизации» микроконтроллера.*

Если номер порта указан верно, то запустится выбранный измеритель.

Слева отображается схема подключения измерителя. Схема показывает, каким образом необходимо подключить измеритель в схему.

Сверху аналоговый индикатор (типа прогресс-бар). Этот индикатор показывает значение измеряемой величины в процентном отношении от текущего максимума.

Справа единицы измерения, внизу кнопки выбора параметров, в центре цифровой индикатор величин.

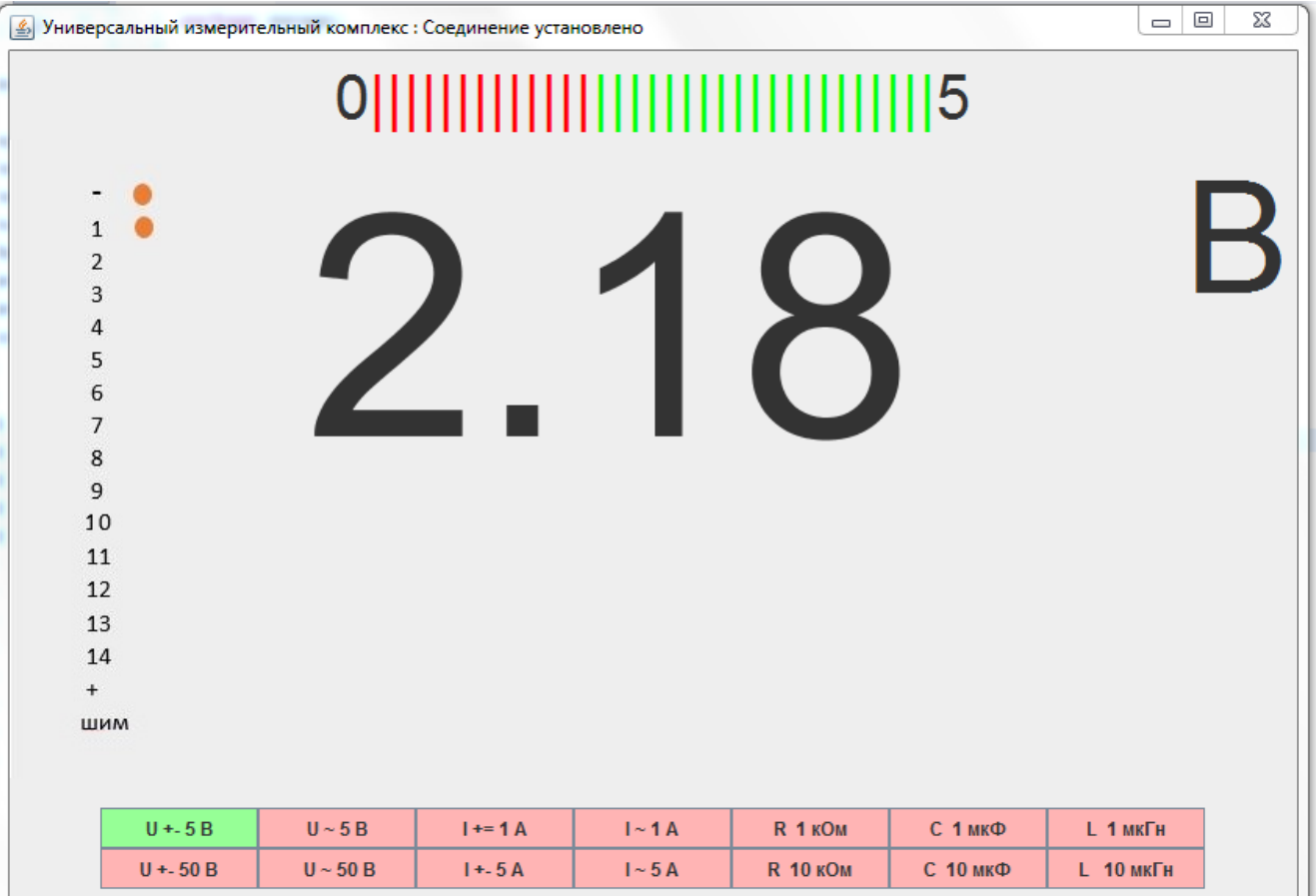

*Рисунок 9. Окно универсального измерителя.*

# **4.2 Калибровка**

Калибровка прибора осуществлялась при помощи цифрового мультиметра DT830T.

Подключая мультиметр параллельно измерителю и изменяя значение коэффициента (значение локальной переменной **double zt** метода **public void run()** класса **public class Send extends Thread),** выводимое значение цифрового измерителя приводилось в соответствие с показаниями мультиметра.

#### **5. Тестирование комплекта.**

Тестирование комплекса производили сторонние пользователи. При тестировании учитывалось удобство интерфейса приложения и возможные ошибки и исключения программного обеспечения.

После учета всех замечаний пришлось изготовить более удобные соединительные провода и добавить в программу метод «перегрузка», который срабатывал при параметрах, превышающих выбранный диапазон измерений.

#### **6. Дальнейшее развитие проекта.**

В настоящее время проект находится в стадии дальнейшего совершенствования, но даже в таком виде комплект возможно применять на уроках физики для проведения демонстрационного эксперимента и на лабораторных работах по электричеству.

Планируется в дальнейшем подключить функции измерения емкости и индуктивности в универсальный измеритель.

При необходимости можно добавить отдельные цифровые и аналоговые индикаторы для выполнения отдельных задач.

#### **7. Заключение.**

В результате выполнения работы я изучил принципы измерения электрических величин. Познакомится со схемотехникой деления напряжения, выпрямления напряжения.

Разобрался с принципами преобразования электрического сигнала в цифровую информацию.

Усовершенствовал свои знания в языке программирования Java, навыки работы в интегрированной среде разработки Eclipse. Научился подключать к проекту сторонние библиотеки, экспортировать программный код в исполняемый файл.

Полученный в процессе работы комплект могут использовать и учителя, и ученики при изучении темы «электрические явления».

# **Список использованной литературы**

1. Емельянов И.Б. Компьютерные науки: изучение языка программирования Java.Часть 1-2: учебно-методическое пособие / Емельянов И.Б., Емельянов Р.И. – Пенза: АО «Областной издательский центр», 2018. – 96 с.

2. «Амперка» [Электронный ресурс]. URL: https://amperka.ru/ (дата обращения: 4.12.2019).

```
Приложение 1. код прошивки микроконтроллера
boolean a1,a2,a3,a4,a5,a6,a7,a8;
void setup() {
 Serial.begin(9600);
}
void loop() {
 if (Serial.available() != 0) {
  byte b = Serial.read();
  if(b == '1') a1=true;a2=false;a3=false;a4=false;a5=false;a6=false;a7=false;a8=false;
   }
   if(b == '2') a1=false;a2=true;a3=false;a4=false;a5=false;a6=false;a7=false;a8=false;
    }
   if(b == '3') a1=false;a2=false;a3=true;a4=false;a5=false;a6=false;a7=false;a8=false;
    }
   if(b == '4') a1=false;a2=false;a3=false;a4=true;a5=false;a6=false;a7=false;a8=false;
    }
   if(b == '5') a1=false;a2=false;a3=false;a4=false;a5=true;a6=false;a7=false;a8=false;
    }
   if(b == '6') a1=false;a2=false;a3=false;a4=false;a5=false;a6=true;a7=false;a8=false;
    }
   if(b == '7')\{ a1=false;a2=false;a3=false;a4=false;a5=false;a6=false;a7=true;a8=false;
   }
   if(b == '8') a1=false;a2=false;a3=false;a4=false;a5=false;a6=false;a7=false;a8=true;
   }
   }
  if (a1) Serial.print(analogRead(A0));
  if (a2) Serial.print(analogRead(A1));
  if (a3) Serial.print(analogRead(A2));
  if (a4) Serial.print(analogRead(A3));
  if (a5) Serial.print(analogRead(A4));
  if (a6) Serial.print(analogRead(A5));
   delay(500);
}
```
Приложение 2. код класса Main package manage; import java.awt.event.ActionEvent; import java.awt.event.ActionListener; import javax.swing.JButton; import javax.swing.JFrame; import javax.swing.JLabel; import javax.swing.JPanel; import javax.swing.JTextField; public class Main{ public static void main(String[]args) throws Exception { JFrame in=new JFrame("Ввод номера порта"); JPanel pp=new JPanel(); in.setBounds(100,100,300,200); in.add(pp); JTextField t=new JTextField(2); JButton bb=new JButton("Запустить универсальный измеритель"); JButton bb1=new JButton(" Запустить аналоговый вльтметр "); pp.add(new JLabel("Выберите номер порта ардуино COM")); pp.add(t); pp.add(bb); pp.add(bb1); in.setVisible(true); in.setDefaultCloseOperation(JFrame.EXIT\_ON\_CLOSE); bb.addActionListener(new ActionListener() { public void actionPerformed(ActionEvent event) { try { String com=t.getText().toString().trim(); if (!com.equals(""))  $\{$ FrameWin.mainn(com); in.dispose(); } } catch (Exception e) { } }}); bb1.addActionListener(new ActionListener() { public void actionPerformed(ActionEvent event) { try { String com=t.getText().toString().trim(); if  $(!com.equals(""))$  { FrameVolt.mainn(com); in.dispose(); } } catch (Exception e) { } }}); } }

Приложение 3. код класса FrameWin package manage; import java.awt.BorderLayout; import java.awt.Color; import java.awt.Container; import java.awt.FlowLayout; import java.awt.Font; import java.awt.GridLayout; import java.awt.event.ActionEvent; import java.awt.event.ActionListener; import javax.swing.ImageIcon; import javax.swing.JButton; import javax.swing.JFrame; import javax.swing.JLabel; import javax.swing.JPanel; import arduino.Arduino; public class FrameWin { static int pan; static int proc; static String end; static Container container; static JPanel right=new JPanel(); static JFrame f=new JFrame("Универсальный измерительный комплекс"); static Arduino arduino ; static JLabel zn=new JLabel(); static JLabel izm=new JLabel(); static JLabel txt=new JLabel(); static JButton  $b1$ =new JButton("  $U + -5 B$ "); static JButton  $b2=$ new JButton(" U +- 50 B"); static JButton b3=new JButton("  $U \sim 5 B$ "); static JButton b4=new JButton("  $U \sim 50 B$ "); static JButton  $b5=$ new JButton(" I += 1 A "); static JButton  $b6=$ new JButton(" I +- 5 A "); static JButton b7=new JButton(" I  $\sim$  1 A "); static JButton b8=new JButton(" I  $\sim$  5 A "); static JButton b9=new JButton(" R 1 кОм "); static JButton b10=new JButton(" R 10 кОм "); static JButton b11=new JButton(" С 1 мкФ"); static JButton b12=new JButton(" С 10 мкФ "); static JButton b13=new JButton(" L 1 мкГн "); static JButton b14=new JButton(" L 10 мкГн "); static ImagePanel left[]=new ImagePanel[15]; public static void mainn(String com) throws Exception { arduino = new Arduino("COM"+com, 9600); for(int  $pn=0;pn<15;pn++$ ) left[pn]=new ImagePanel(new ImageIcon("u"+pn+".png").getImage()); f.setSize(840, 580); f.setLocation(100, 100); f.setDefaultCloseOperation(JFrame.EXIT\_ON\_CLOSE ); zn.setFont(new Font("arial",Font.PLAIN,100)); right.add(zn); JPanel tab=new JPanel(); izm.setFont(new Font("arial",Font.PLAIN,200));

 tab.add(izm); JPanel nad=new JPanel(); txt.setFont(new Font("arial",Font.PLAIN,40)); nad.add(txt); JPanel grid = new JPanel(new GridLayout(2, 1) ); grid.add (b1); grid.add (b3); grid.add (b5); grid.add (b7); grid.add (b9); grid.add (b11); grid.add (b13); grid.add (b2); grid.add (b4); grid.add (b6); grid.add (b8); grid.add (b10); grid.add (b12); grid.add (b14); JPanel flow = new JPanel(new FlowLayout(FlowLayout.CENTER)); flow.add(grid); container = f.getContentPane(); container.add(nad, BorderLayout.NORTH); container.add(tab, BorderLayout.CENTER); container.add(flow, BorderLayout.SOUTH); f.setVisible(true); if(con()){ f.setTitle("Универсальный измерительный комплекс : Соединение установлено"); } Thread.sleep(1000);  $color(left[0], "", '0', 0,' " "$  Thread.sleep(1000); b1.addActionListener(new ActionListener() { public void actionPerformed(ActionEvent arg0) { color(left[1]," B",'1',1,"5"); b1.setBackground(new Color(150,255,150)); } }); b2.addActionListener(new ActionListener() { public void actionPerformed(ActionEvent arg0) { color(left[2]," B",'1',2,"50"); b2.setBackground(new Color(150,255,150)); } }); b3.addActionListener(new ActionListener() { public void actionPerformed(ActionEvent arg0) { color(left[3]," B",'2',3,"5"); b3.setBackground(new Color(150,255,150)); } }); b4.addActionListener(new ActionListener() { public void actionPerformed(ActionEvent arg0) { color(left[4]," B",'2',4,"50");

b4.setBackground(new Color(150,255,150)); } }); b5.addActionListener(new ActionListener() { public void actionPerformed(ActionEvent arg0) { color(left[5]," mA",'3',5,"1"); b5.setBackground(new Color(150,255,150)); } }); b6.addActionListener(new ActionListener() { public void actionPerformed(ActionEvent arg0) { color(left[6]," A",'4',6,"5"); b6.setBackground(new Color(150,255,150)); } }); b7.addActionListener(new ActionListener() { public void actionPerformed(ActionEvent arg0) { color(left[7]," A",'7',7,"w"); b7.setBackground(new Color(150,255,150)); } }); b8.addActionListener(new ActionListener() { public void actionPerformed(ActionEvent arg0) { color(left[8]," A",'8',6,"8"); b8.setBackground(new Color(150,255,150)); } }); b9.addActionListener(new ActionListener() { public void actionPerformed(ActionEvent arg0) { color(left[9]," A",'9',9,"w"); b9.setBackground(new Color(150,255,150)); } }); b10.addActionListener(new ActionListener() { public void actionPerformed(ActionEvent arg0) { color(left[10]," A",'a',10,"s"); b10.setBackground(new Color(150,255,150)); } }); b11.addActionListener(new ActionListener() { public void actionPerformed(ActionEvent arg0) { txt.setText("Измерение емкости"); color(left[11],"мкФ",'b',11,""); b11.setBackground(new Color(150,255,150)); } }); b12.addActionListener(new ActionListener() { public void actionPerformed(ActionEvent arg0) { txt.setText("Измерение емкости"); color(left[12],"мкФ",'d',12,""); b12.setBackground(new Color(150,255,150)); }

```
});
   b13.addActionListener(new ActionListener() {
                  public void actionPerformed(ActionEvent arg0) {
                         txt.setText("Измерение индуктивности");
                         color(left[13],"мкГн",'c',13,"");
                         b13.setBackground(new Color(150,255,150));
                  }
                  });
   b14.addActionListener(new ActionListener() {
                  public void actionPerformed(ActionEvent arg0) {
                         txt.setText("Измерение индуктивности");
                         color(left[14],"мкГн",'e',14,"");
                         b14.setBackground(new Color(150,255,150));
                  }
                  });
 }
    public static String[] progress(int w,String p,double t) {
           String n [] = new String [100];
           n[0]="<html>0<font color=#ff0000>";
           n[1]="<font color=#00ff00>";
           for (int i=1;i< w;i+=3) n[0]+="|";
           n[0]+="</font>";
           for (int i=w;i<100;i+=3) n[1]+="|";
           n[1]+="</font>"+p+"</html>";
           n[2]=t+"";
           return n;
    }
    public static void color(ImagePanel panel,String nad,char n, int p, String e) {
           zn.setText(nad);
           pan=p;
           container.add(right, BorderLayout.EAST);
           container.add(panel, BorderLayout.WEST);
           f.setSize(841, 581);
           f.setSize(840, 580);
           end=e;
           arduino.serialWrite(n);
           Send ss1=new Send();
            ss1.start();
           b1.setBackground(new Color(255,180,180));
           b2.setBackground(new Color(255,180,180));
           b3.setBackground(new Color(255,180,180));
           b4.setBackground(new Color(255,180,180));
           b5.setBackground(new Color(255,180,180));
           b6.setBackground(new Color(255,180,180));
           b7.setBackground(new Color(255,180,180));
           b8.setBackground(new Color(255,180,180));
           b9.setBackground(new Color(255,180,180));
           b10.setBackground(new Color(255,180,180));
           b11.setBackground(new Color(255,180,180));
           b12.setBackground(new Color(255,180,180));
           b13.setBackground(new Color(255,180,180));
           b14.setBackground(new Color(255,180,180));
```

```
for(int pn=0;pn<15;pn++)
                    left[pn].setSize(1,1);
      }
       public static boolean con()throws InterruptedException{
 boolean t=false;
 if(arduino.openConnection()) t=true;
 else System.out.print("trable");
        return t;
    }
}
```